### Quick Setup Guide | NS-CAHBT02-BL/NS-CAHBT02-BK **Bluetooth Over-the-Ear Headphone**

### **PACKAGE CONTENTS**

- Bluetooth over-the-ear headphone
- USB charging cable
- Foam ear pads
- *Quick Setup Guide*

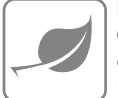

**FEATURES**

- Sweatproof earpads for sports use
- Comfortable foam earpads included

- Reflective headband
- Volume control
- Listen to music and talk on the phone wirelessly. Music playback: 10 hours
- Echo cancellation and noise suppression
- Voice prompts and easy pairing
- High quality sound

Before using your new product, please read these instructions to prevent any damage.

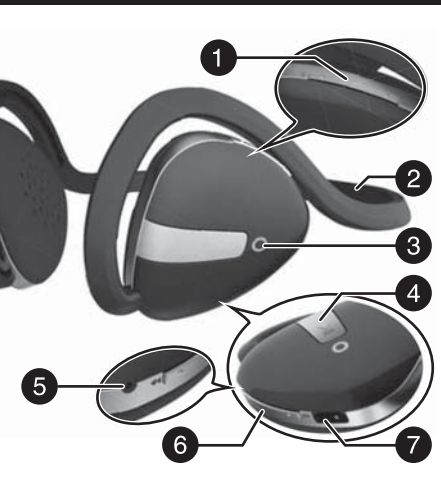

### **USING YOUR STEREO HEADPHONES**

#### **Turning your stereo headphones on and off**

- **1** Place the headphones around your neck.
- **2** Press and hold the ▶II button for three seconds. The LED blinks blue (when turned on) or red (when turned off) and the voice prompt says "Power on", or "Power off."

# INSIGNIA®

### **Final flat size: 419.1 × 139.7 mm Final fold size: 69.85 × 139.7 mm**

#### **FIND YOUR** *USER GUIDE* **ONLINE!** Go to www.insigniaproducts.com, then click **Support & Service**. Enter **NS-CAHBT02** in the box under *Manual, Firmware, Drivers & Product*

*Information*, then click ►.

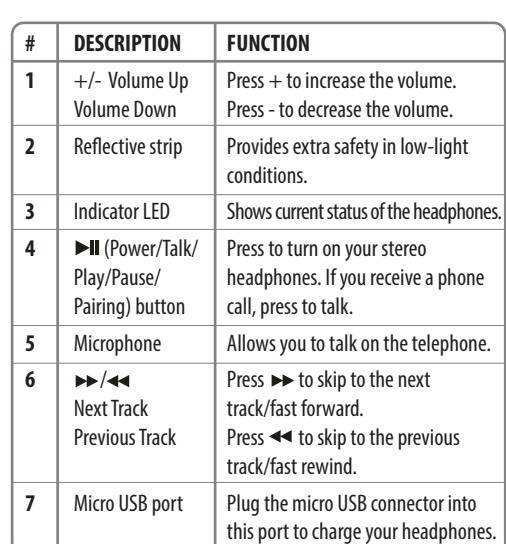

**CHARGING YOUR STEREO** 

**HEADPHONES** 

• When the red indicator LED blinks three times a second, the battery is low. To charge the battery, plug the microUSB charging cable into your computer and into the microUSB port on your headphones. The red LED turns on to indicate that the battery is charging and turns off when

fully charged.

### **BLUETOOTH BASIC INDICATION Bluetooth function indication**

### **PAIRING YOUR STEREO HEADPHONES**

#### **Notes:**

- Range is 33 feet (10 meters)
- Supports easy pairing
- Prompts you by saying "**Device Connected**," when connected
- Supports a battery indicator icon on an iOS device

#### **Pairing with a cell phone or MP3 player**

- **1** With your stereo headphones turned off, press and hold  $\blacktriangleright$  **II** for four seconds. The blue and red LEDs blink alternately.
- **2** On your phone or MP3 player, select **INSIGNIA NS-CAHBT02** from the list of discovered devices, then enter the password **0000** (four zeros) (if required) to pair your headphones.

 For more information on pairing Bluetooth devices to your cell phone or MP3 player, see the device's documentation.

**Note**: After the headphones have been successfully paired with the cell phone or MP3 player, the headphones will automatically reconnect to the phone or MP3 player.

er on"

 $\mathsf{pr} \mathsf{off}''$ 

short beeps

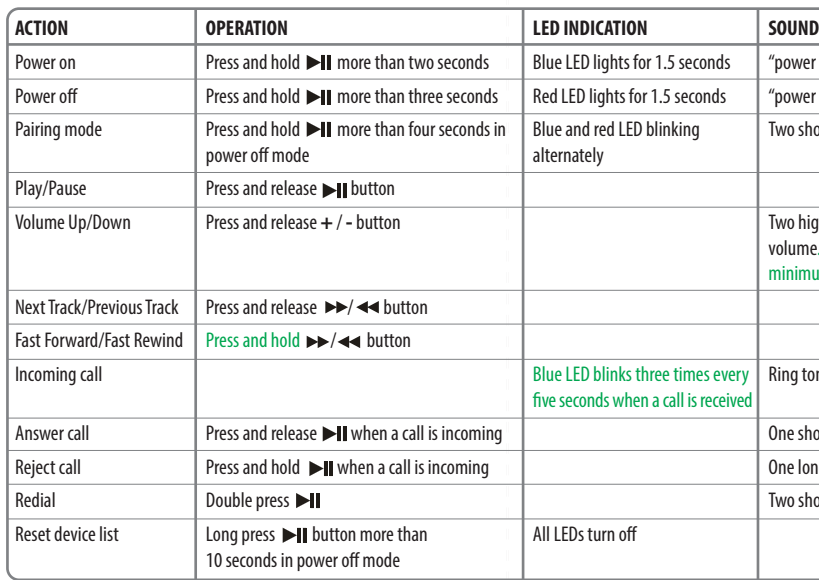

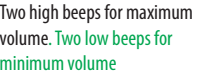

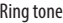

short beep

long beep short beeps

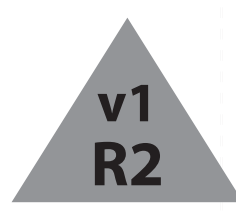

#### **Pairing with a computer running Windows**

**Note**: Before you pair the headphones with the computer, make sure that the computer is equipped with Bluetooth. Refer to the computer's documentation or contact the computer manufacturer for more information. If your computer is not Bluetooth compatible, install a Bluetooth USB adapter (dongle).

- **1** Turn on Bluetooth on the computer. For instructions, see the computer's documentation or contact the computer manufacturer.
- **2** Double-click the **Bluetooth** icon in the system tray, then click **Add a device** (**Add Wireless Device** using Windows Vista).
- **3** With the headphones turned off, press and hold I for four seconds. The LED blinks blue and red alternately. Pairing mode is activated.
- **4** Double-click the **INSIGNIA NS-CAHBT02** icon on the computer or highlight the icon, then click **Next**.

**Note**: If you are unable to locate the **INSIGNIA NS-CAHBT02** icon, click the **Search Again** button.

- **5** If required, enter **0000** (four zeros) in the **Bluetooth security code** field, then click **Next**.
- **6** After the headphones have been paired, click **Close**. If you are using Windows XP, continue with steps 7 through 9.
- **7** Select one of the Bluetooth hands-free types shown on the *Add a Bluetooth Device Wizard* screen, then click **Next**.
- **8** Select the services shown on the wizard screen to use with your Bluetooth headphones, then click **Finish**.

**9** To connect the device, double-click the **INSIGNIA NS-CAHBT02 Hands-Free Unit** icon or the **INSIGNIA NS-CAHBT02 Stereo Audio**  icon.

**Note**: The headphones should be automatically selected as the default playback device (Windows® 8, Windows® 7, or Windows Vista®) or the default recording and playback device (Windows XP). To make those settings manually, refer to the *User Guide*.

#### **Pairing with a Mac computer**

**Note**: Before you pair the headphones with the computer, make sure that the computer is Bluetooth compatible. Refer to the computer's documentation or contact the computer manufacturer for more information. If your computer is not Bluetooth compatible, install a Bluetooth USB adapter (dongle).

- **1** Turn on Bluetooth on the computer. For instructions, see the computer's documentation or contact the computer manufacturer.
- **2** Click the **Bluetooth status** menu.
- **3** Click **Set up Bluetooth Device**. The *Bluetooth Setup Assistant* opens.
- **4** Click **Continue**.
- **5** Select **Headset** as the device type, then click **Continue**.
- **6** With the headphones turned off, press and hold
- I for four seconds. The LED blinks blue and red alternately. Pairing mode is activated.
- **7** Select **INSIGNIA NS-CAHBT02**, then click
- **Continue**. The computer gathers information. **8** Click **Continue**.
- **9** Enter **0000** (four zeros) into the **Passkey** field,
- then click **Continue**.

**10** Click **Quit** to finish.

**Note**: To use the headphones, they must be selected as the defualt input and output device on the computer.

- **11** Click **System Preferences**, then click **Sound**.
- **12** Under **Input**, select **INSIGNIA NS-CAHBT02**, then under **Output**, select **INSIGNIA NS-CAHBT02**.

For more information on using your headphones with Skype, refer to your *User Guide*.

### **RESETTING YOUR STEREO HEADPHONES**

• To reset your headphones, with your stereo headphones turned off, press and hold  $\blacktriangleright$ II for 10 seconds.

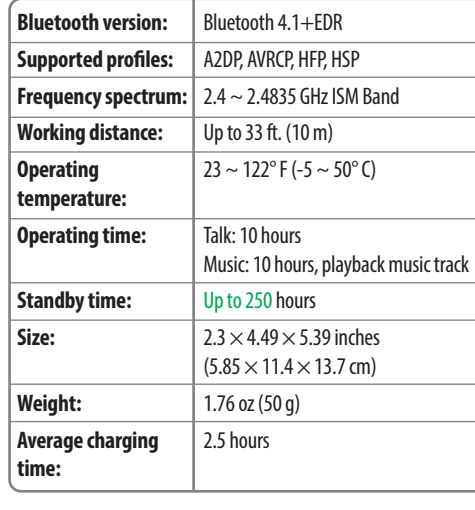

#### **SPECIFICATIONS**

#### **TROUBLESHOOTING**

- Reset your BT headphone
- Plug micro USB cable for charging

## **LEGAL NOTICES**

#### **FCC statement:**

This device complies with Part 15 of the FCC Rules. Operation is subject to the following two conditions: (1) this device may not cause harmful interference, and (2) this device must accept any interference received, including interference that may cause undesired operation. **FCC Caution:**

Changes or modifications not expressly approved by the party responsible for compliance could void the user's authority to operate the equipment.

#### **FCC Statement:**

**Note**: This equipment has been tested and found to comply with the limits for a Class B digital device, pursuant to Part 15 of the FCC Rules. These limits are designed to provide reasonable protection against harmful interference in a residential installation. This equipment generates, uses and can radiate radio frequency energy and, if not installed and used in accordance with the instructions, maybe cause harmful interference to radio communications. However, there is no guarantee that interference will not occur in a particular installation. If this equipment does cause harmful interference to radio or television reception, which can be determined by turning the equipment off and on, the user is encouraged to try to correct the interference by one or more of the following measures: • Reorient or relocate the receiving antenna. • Increase the separation between the equipment and receiver.

- 
- Connect the equipment into an outlet on a circuit different form that to which the receiver is connected.
- Consult the dealer or an experienced radio/TV technician for help.

#### **ONE-YEAR LIMITED WARRANTY** Visit www.insigniaproducts.com for details.

#### **CONTACT INSIGNIA:** 1-877-467-4289 (U.S. and Canada) 01-800-926-3000 (Mexico) www.insigniaproducts.com

INSIGNIA is a trademark of Best Buy and its affiliated companies.

Distributed by Best Buy Purchasing, LLC

©2016 Best Buy. All rights reserved.

**Made in China**